Power Systems

*FSP*

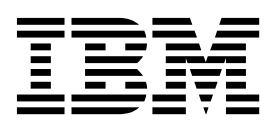

Power Systems

*FSP*

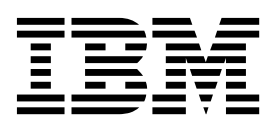

## **Remove FSP Card**

To remove a FSP card, complete the following steps:

- 1. **Perform the following procedure on ONLY THE FRU(s) BEING SERVICED. The following images are generic and do not represent the literal location being serviced.**
- 2. **Modifying FRU locations which are not called out for service can have adverse effects on the system, INCLUDING SYSTEM OUTAGE AND LOSS OF DATA.**
- 1. Label all FSP cables and loosen the hook-and-loop fasteners securing them to the rack. Disconnect them**(A)** from the card **being serviced** using the pull tab attached to each connector.
- 2. Disconnect the HMC cable **(B)** from the card **being serviced**.
- 3. Unlock the FSP card **being serviced** by moving the blue handled locking lever **(C)** from left to right.
- 4. Remove the FSP card **being serviced** by sliding it out of the system enclosure by pulling on the blue handled locking lever.

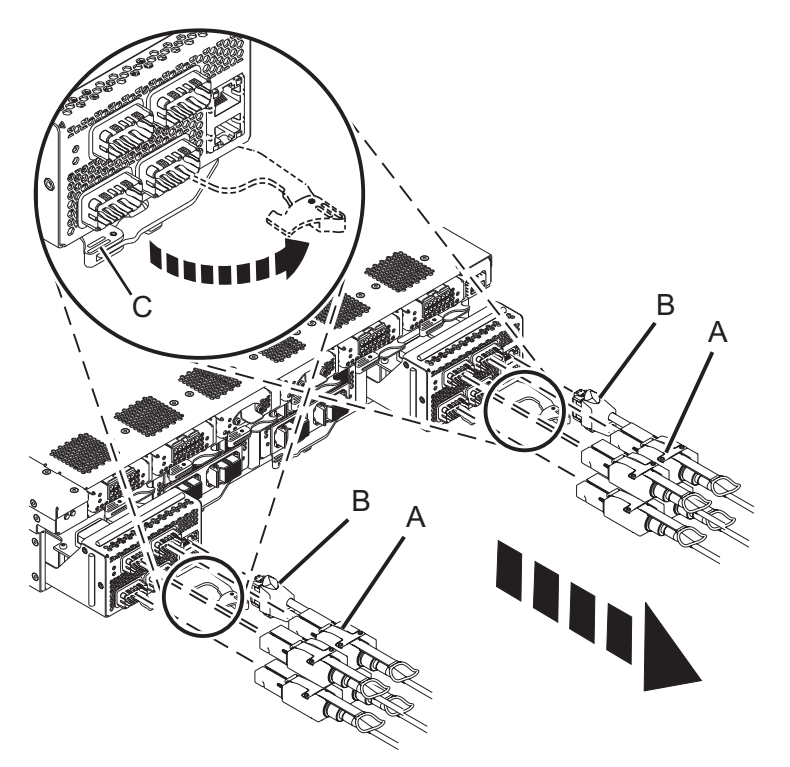

If performing this procedure from a management console, close this web page to continue with the procedure.

## **Install FSP Card**

To install a FSP card, complete the following steps:

- 1. **Perform the following procedure on ONLY THE FRU(s) BEING SERVICED. The following images are generic and do not represent the literal location being serviced.**
- 2. **Modifying FRU locations which are not called out for service can have adverse effects on the system, INCLUDING SYSTEM OUTAGE AND LOSS OF DATA.**
- 1. The new FSP contains reset toggle switches that will delete any existing data on the card. There may be a plastic material covering the switches. If so, pull back this cover. Move both of the service processor reset toggle switches from their current position to the opposite position.

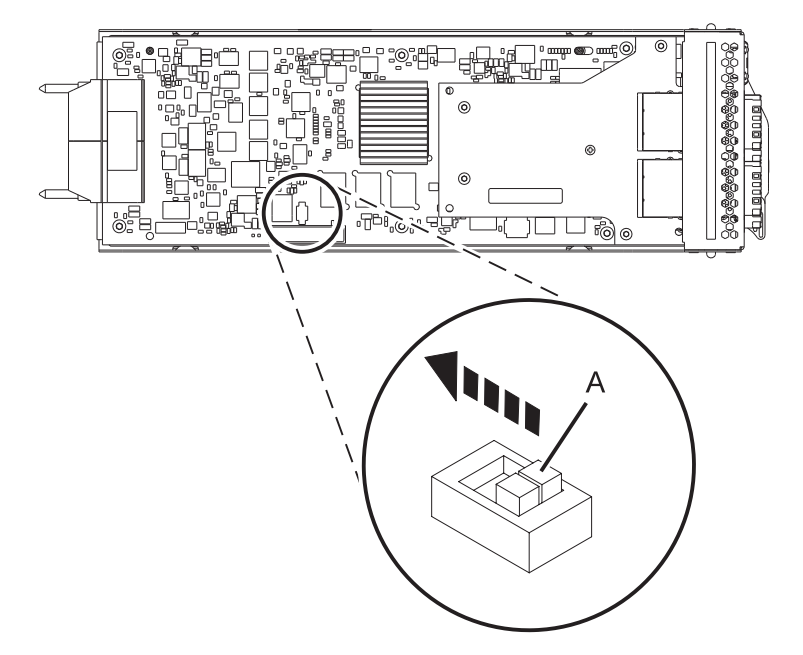

- 2. With the blue handled locking lever in the unlocked position, install the FSP card by inserting it into the system enclosure and sliding it into place
- 3. Lock the FSP card by moving the blue handled locking lever **(C)** from right to left.
- 4. Reconnect the FSP cables **(A)**, pushing them in until they lock in place and secure each cable to the side of the rack with the hook-and-loop fastener if it is present.
- 5. Lightly pull on each FSP cable from its backshell from both attachment points to ensure it is locked into place. The cables should be firmly attached to the system.

**Note:** Don't pull the bulk wire.

6. Reconnect the HMC cable **(B)**, pushing it in until it locks in place.

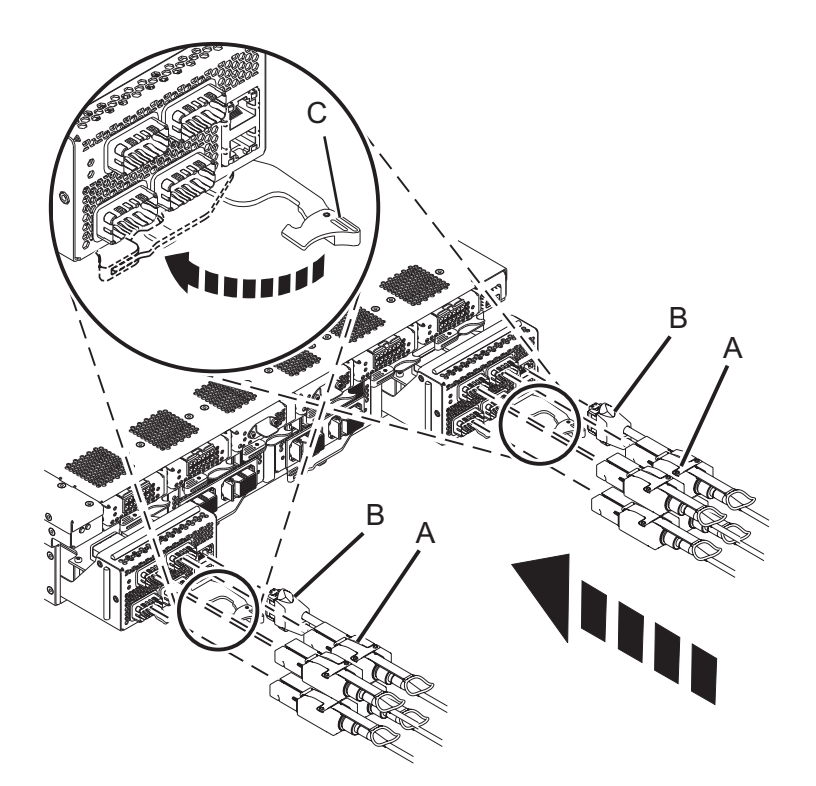

If performing this procedure from a management console, close this web page to continue with the procedure.

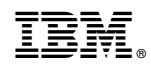

Printed in USA